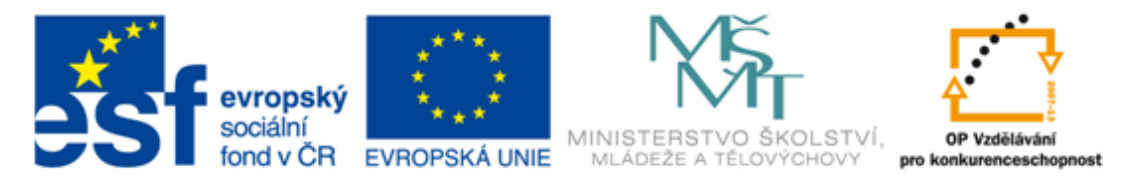

#### INVESTICE DO ROZVOJE VZDĚLÁVÁNÍ

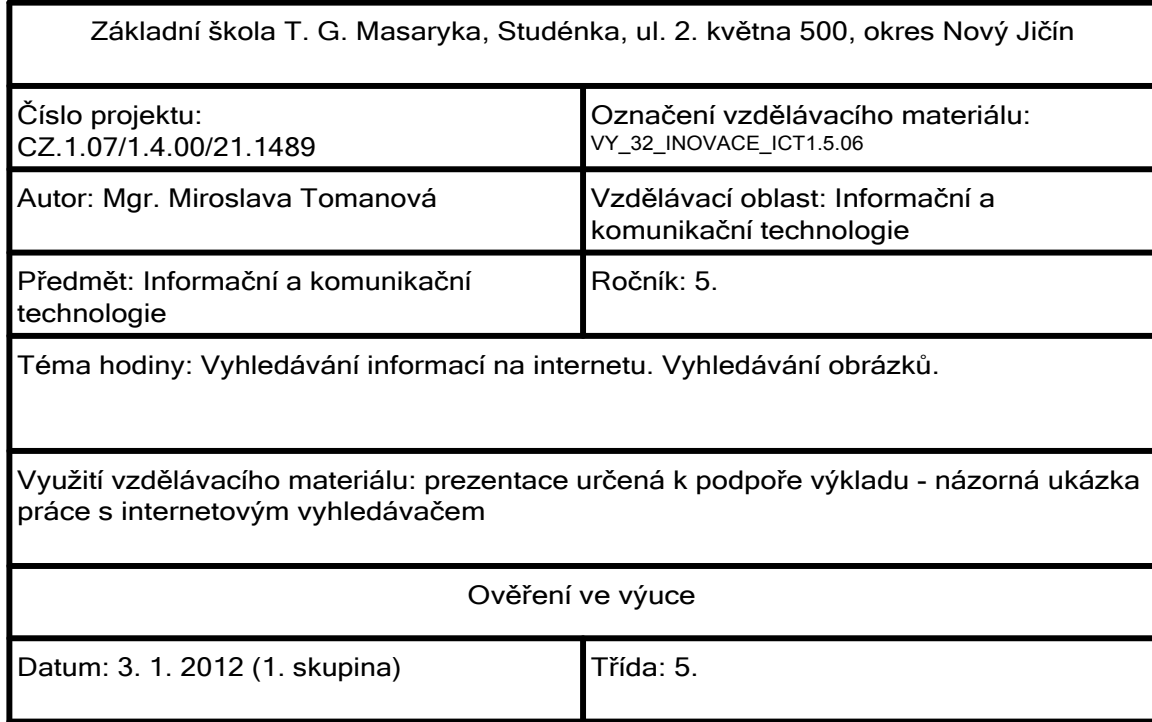

Vyhledávání informací na internetu

Jaké máme možnosti vyhledávání informací na internetu?

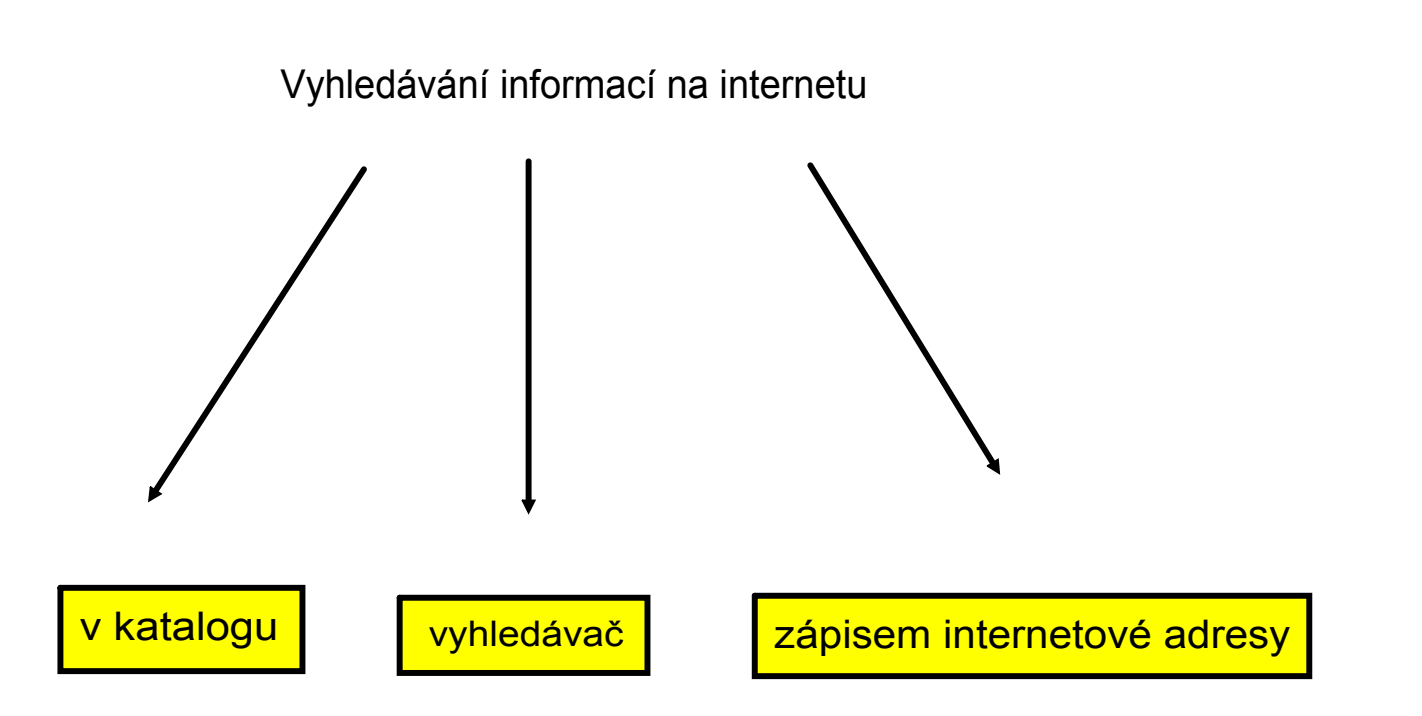

## Vyhledávání obrázků

Otázky na úvod:

Co dělat, když nechceme vyhledávat internetové stránky, ale pouze obrázky?

Které, z předchozích nabízených možností vyhledávání informací, budou pro hledání obrázků vhodné a které naopak vhodné nebudou? Svou odpověď zdůvodni.

Hledač vyhledávač

- služba, která umožňuje najít na internetu internetové stránky obsahující požadované informace
- klíčová slova pojmy zadané do vyhledávače, charakterizují požadovanou informaci
- vyhledávač zobrazí seznam odkazů na stránky, které obsahují požadované informace

Vyhledávání obrázků vyhledávačem

Adresa internetové stránky: http://www.seznam.cz

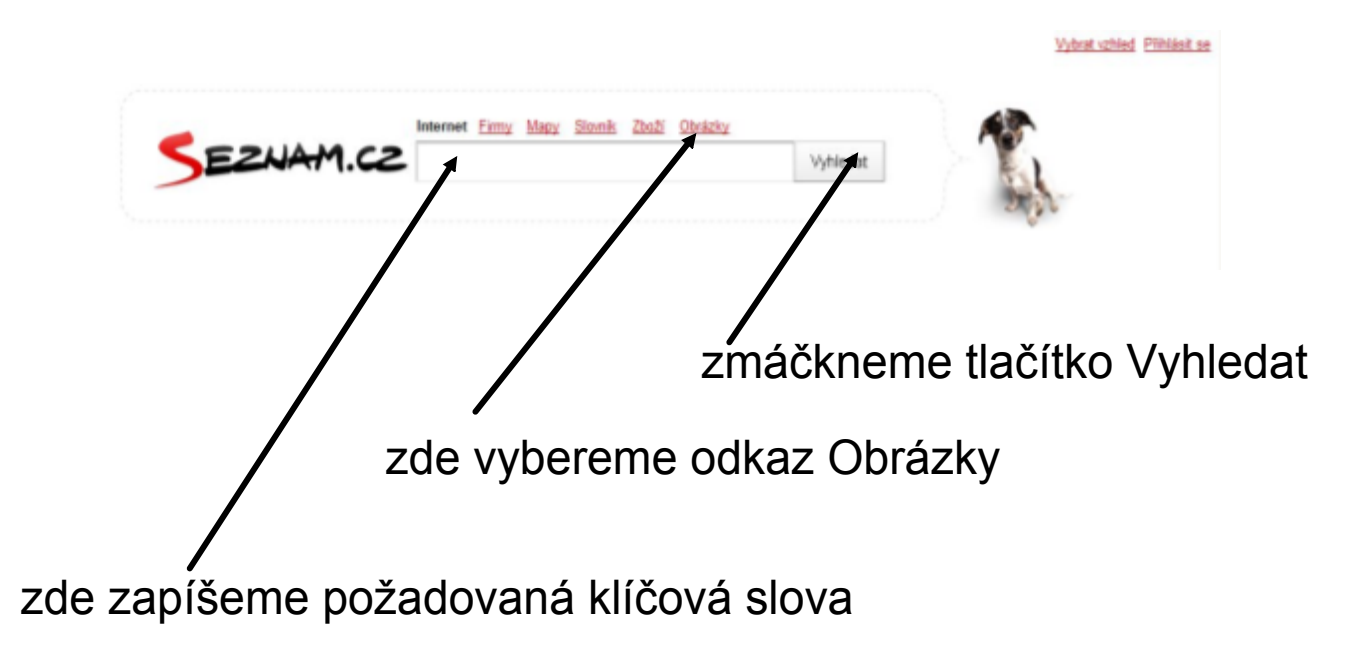

## Výsledek vyhledávání obrázků: Klíčové slovo: pes

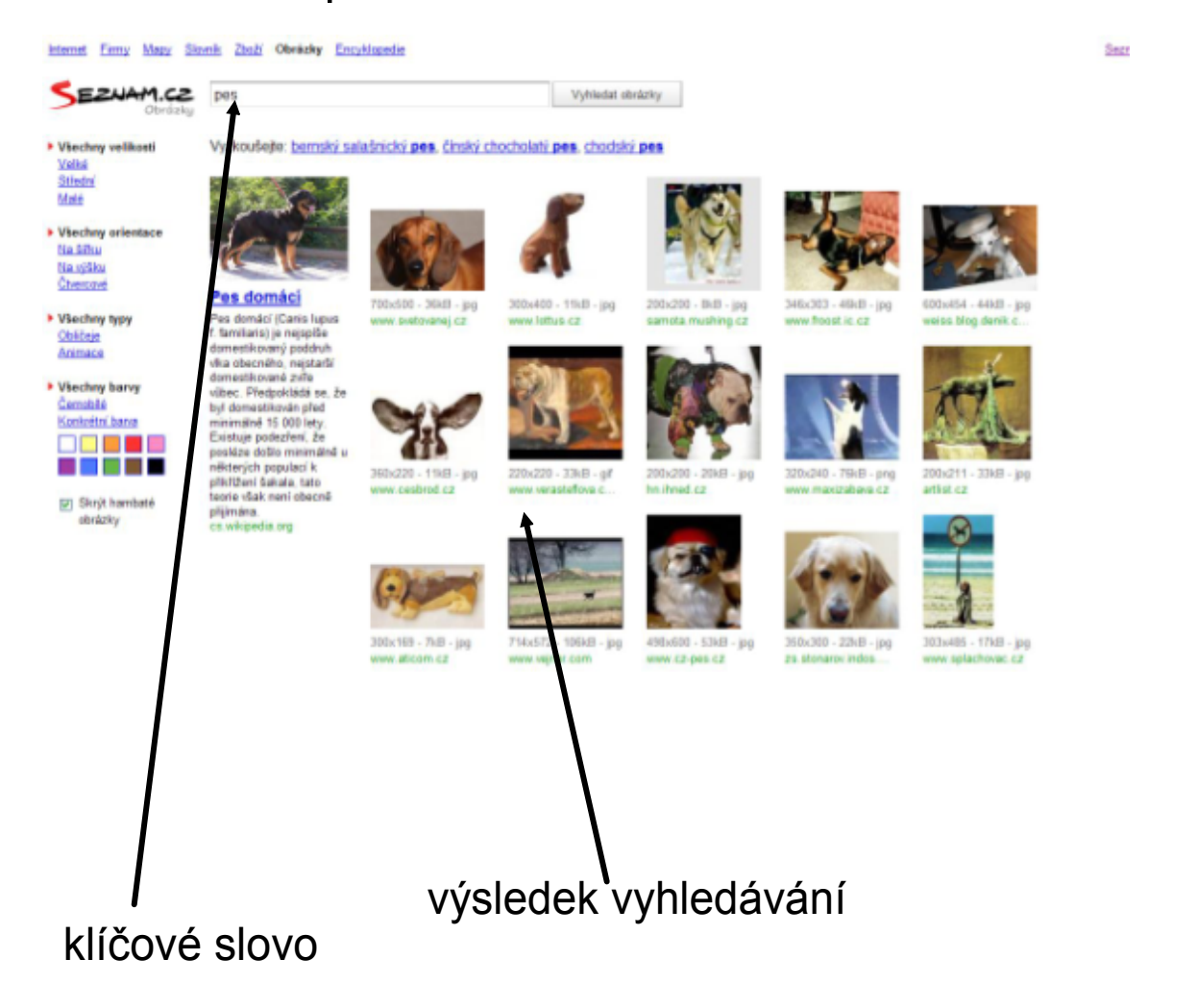

Vyhledávání obrázků vyhledávačem

Adresa internetové stránky: http://www.google.cz

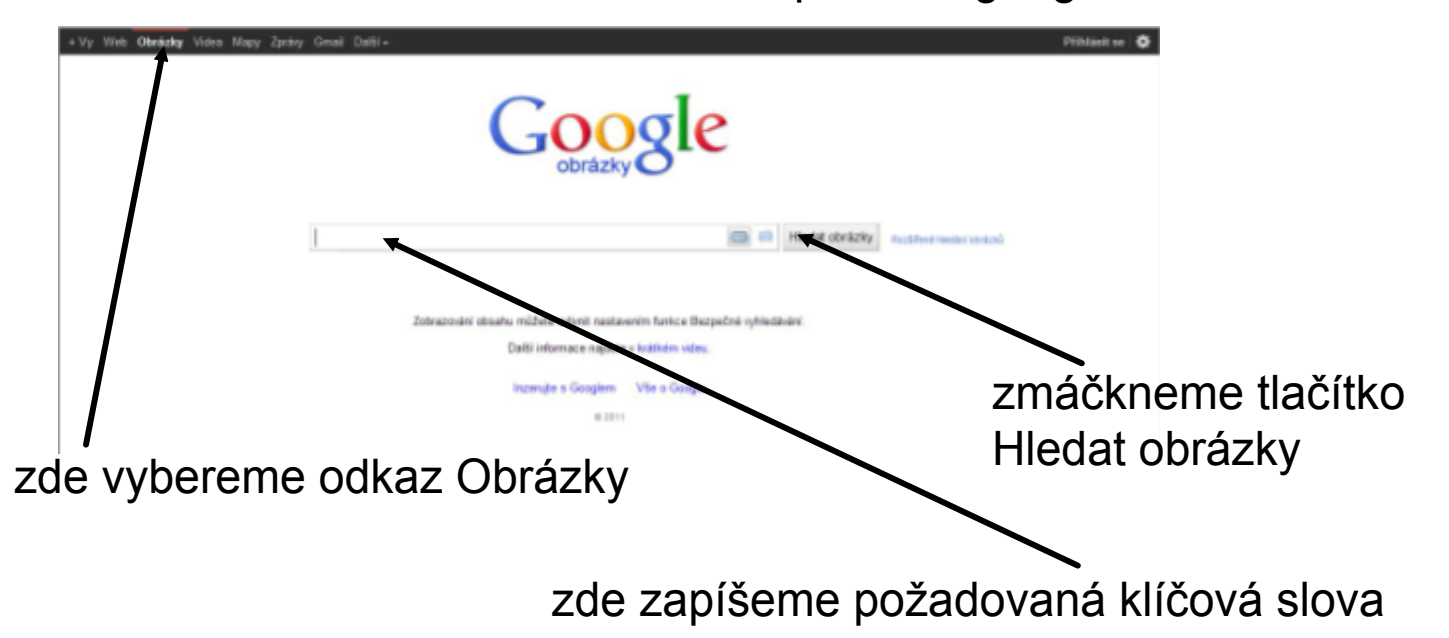

# Výsledek vyhledávání obrázků: Klíčové slovo: pes

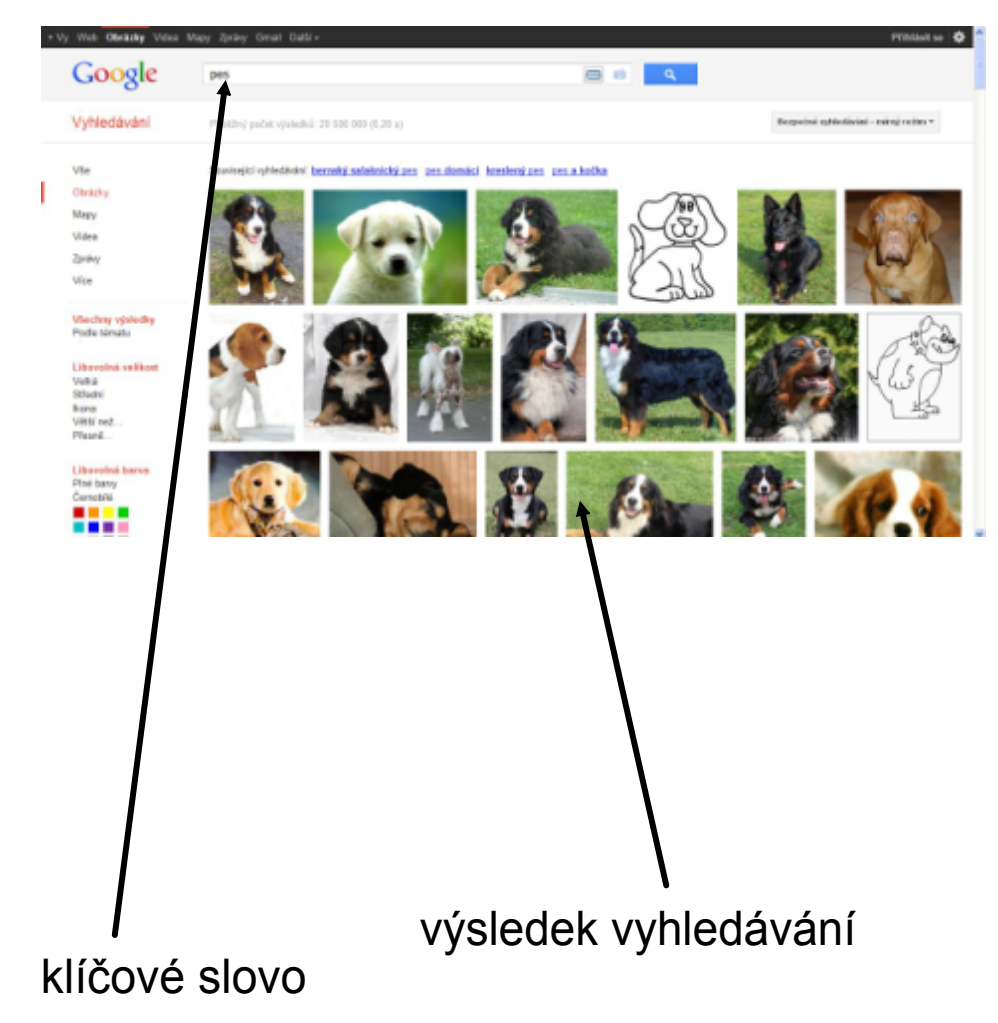

Pravidla pro vyhledávání informací vyhledávačem:

- do okna vyhledávače napiš to, co hledáš
- při psaní můžeš používat českou diakritiku
- pokud zapisuješ více klíčových slov nezapomeň na mezery
- vyhledávání není citlivé na velká a malá písmena (všechna písmena jsou chápána jako malá)

Otázky:

Jak co nejpohodlněji vyhledám obrázky na internetu?

Jaké informace mohu zjistit o nalezeném obrázku?

# Zdroje informací a využité aplikace

Aplikace SMART Notebook Version 10.0.631.3 17:15:24 Sep 30 2009 Stránky internetových vyhledávačů:

```
http://www.seznam.cz
 http://obrazky.cz/?q=pes
Q
```

```
http://www.google.cz
```
### Q

Q

http://www.google.cz/search?tbm=isch&hl=cs&source=hp&biw=1280&bih=743 &q=pes&btnG=Hledat+obr%C3%A1zky&gbv=2&oq=pes&aq=f&aqi=g10 &aql=&gs\_sm=s&gs\_upl=242797l244218l0l245828l3l3l0l0l0l0l234l609l0.1.2l3l0